## Webによる特定区域の届出の方法

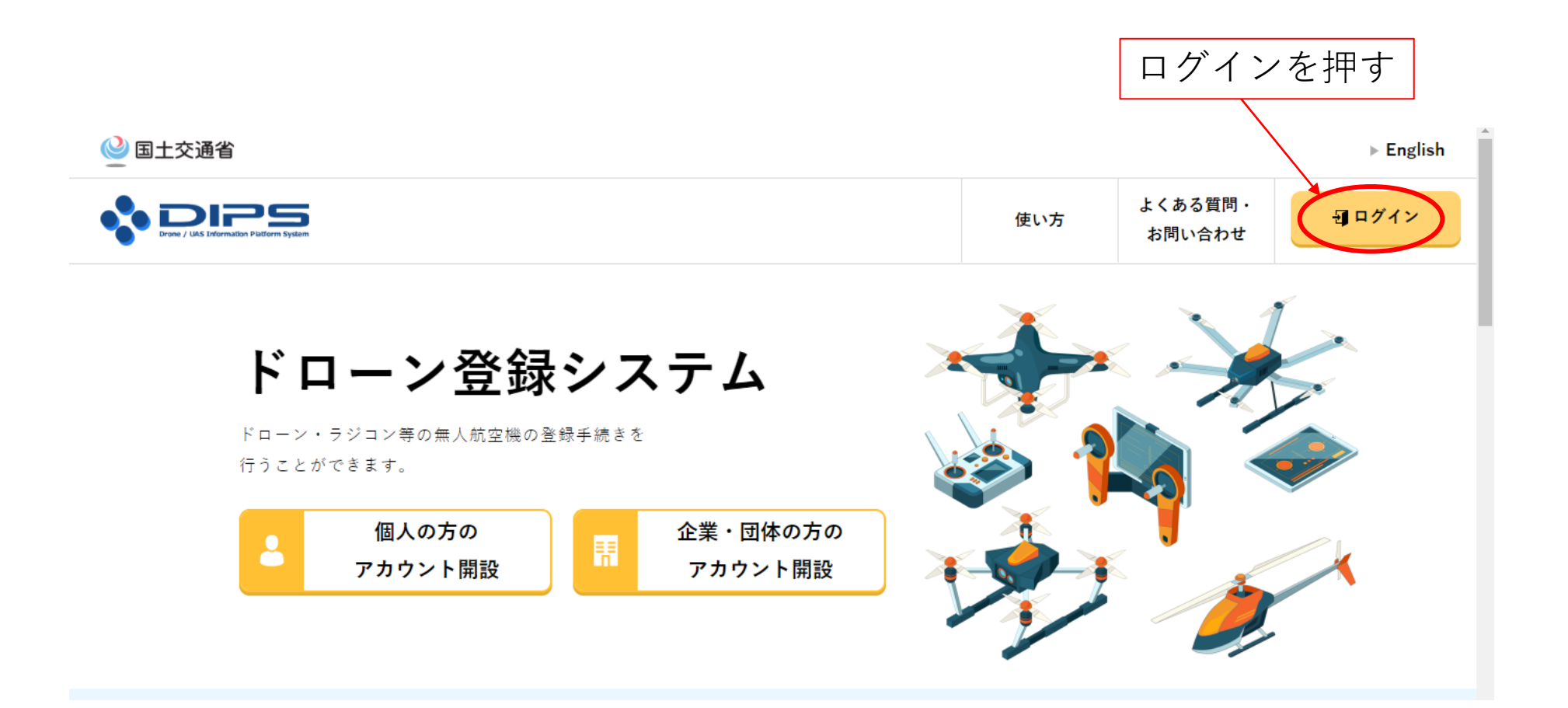

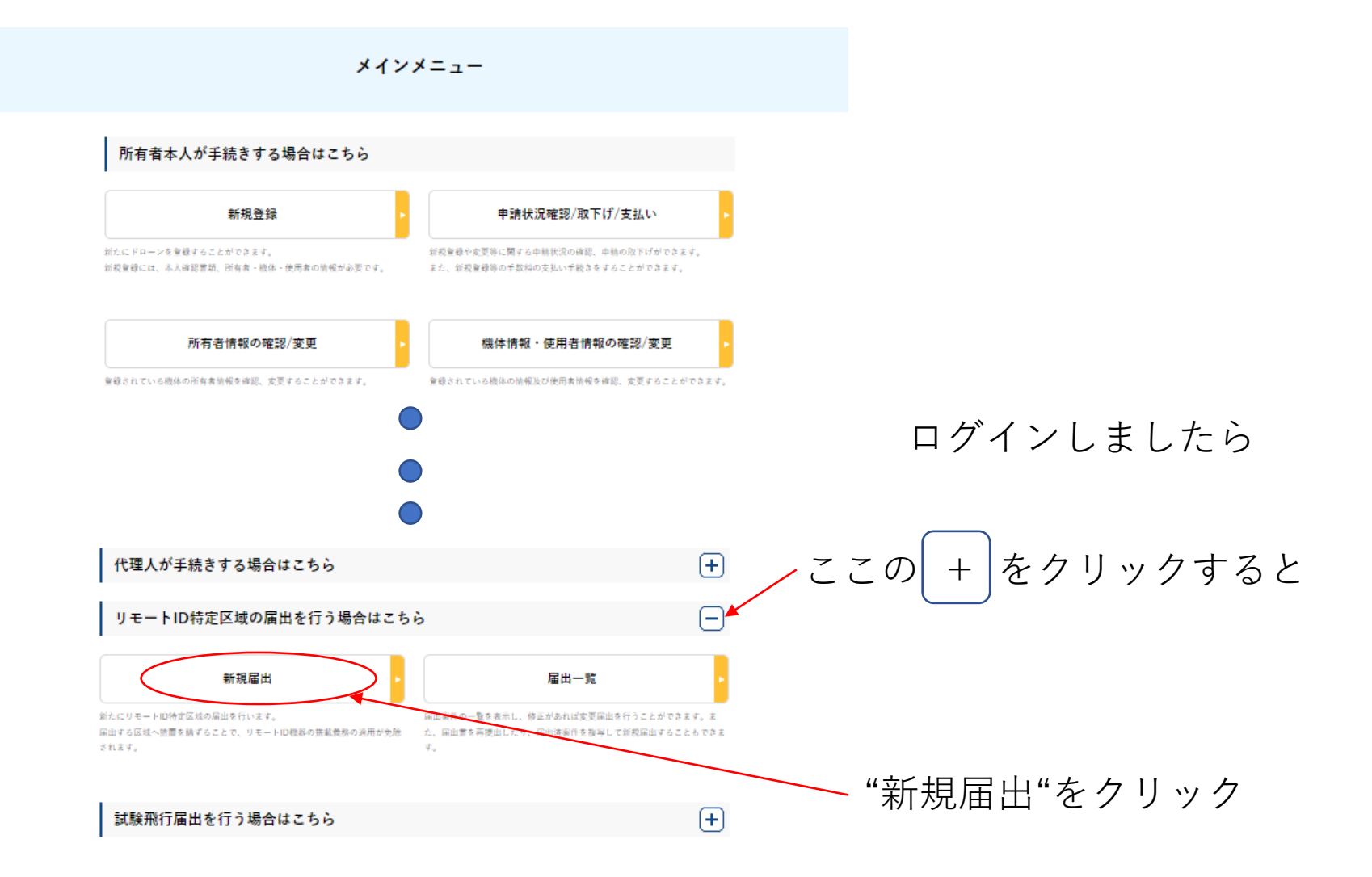

## リモートID特定区域代表者情報の入力

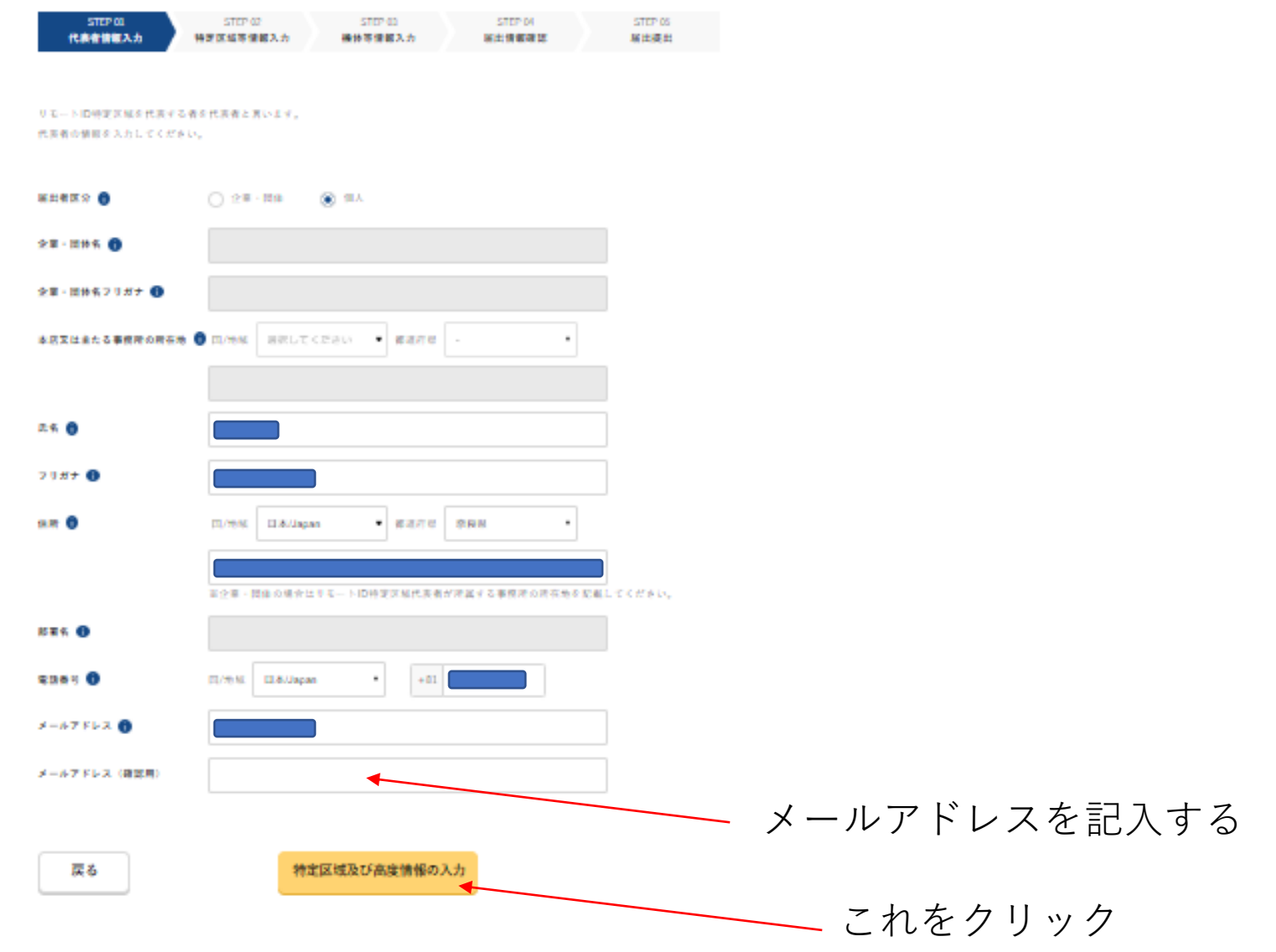

## 特定区域及び高度情報の入力

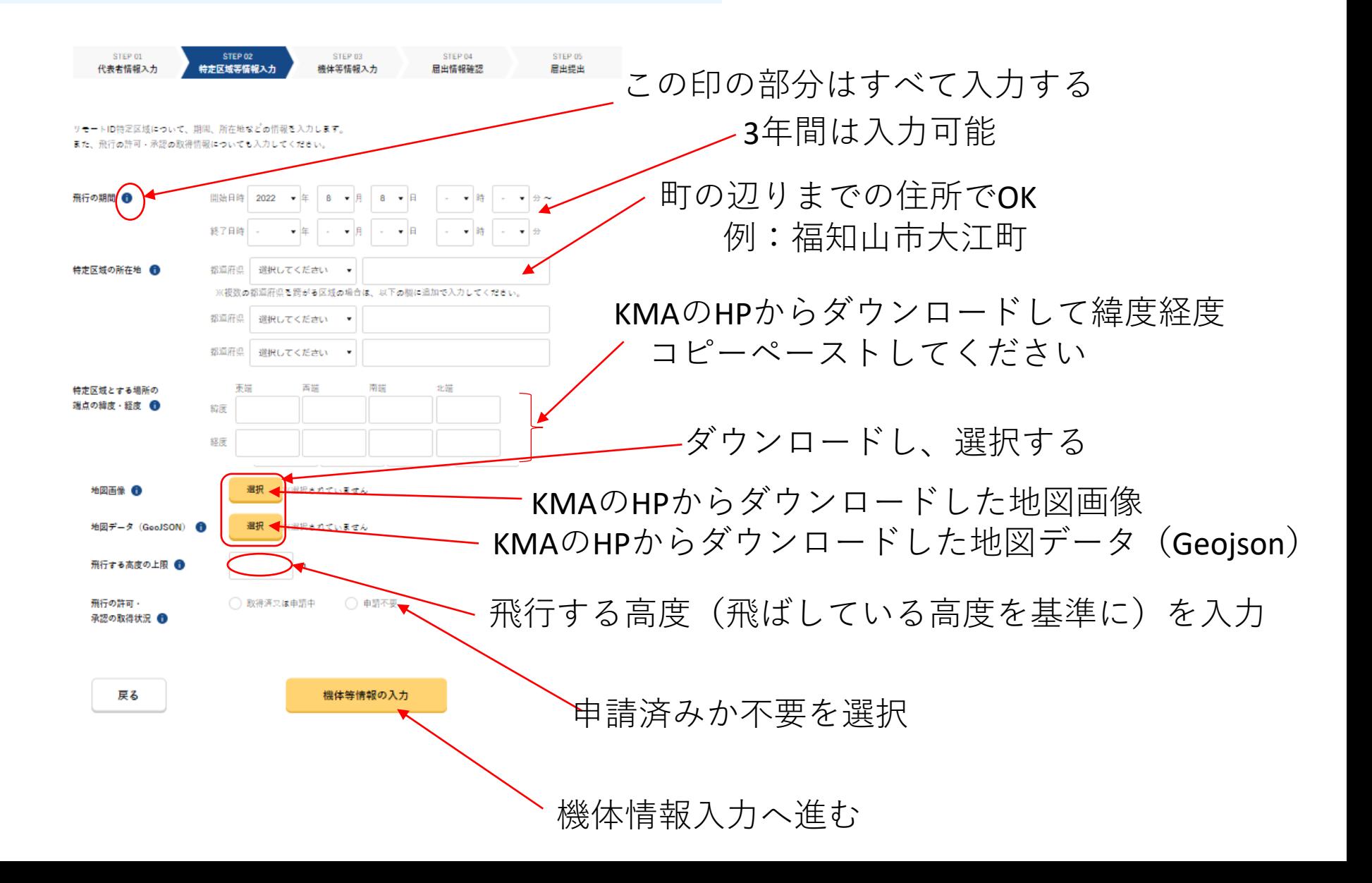

## 特定区域及び高度情報の入力

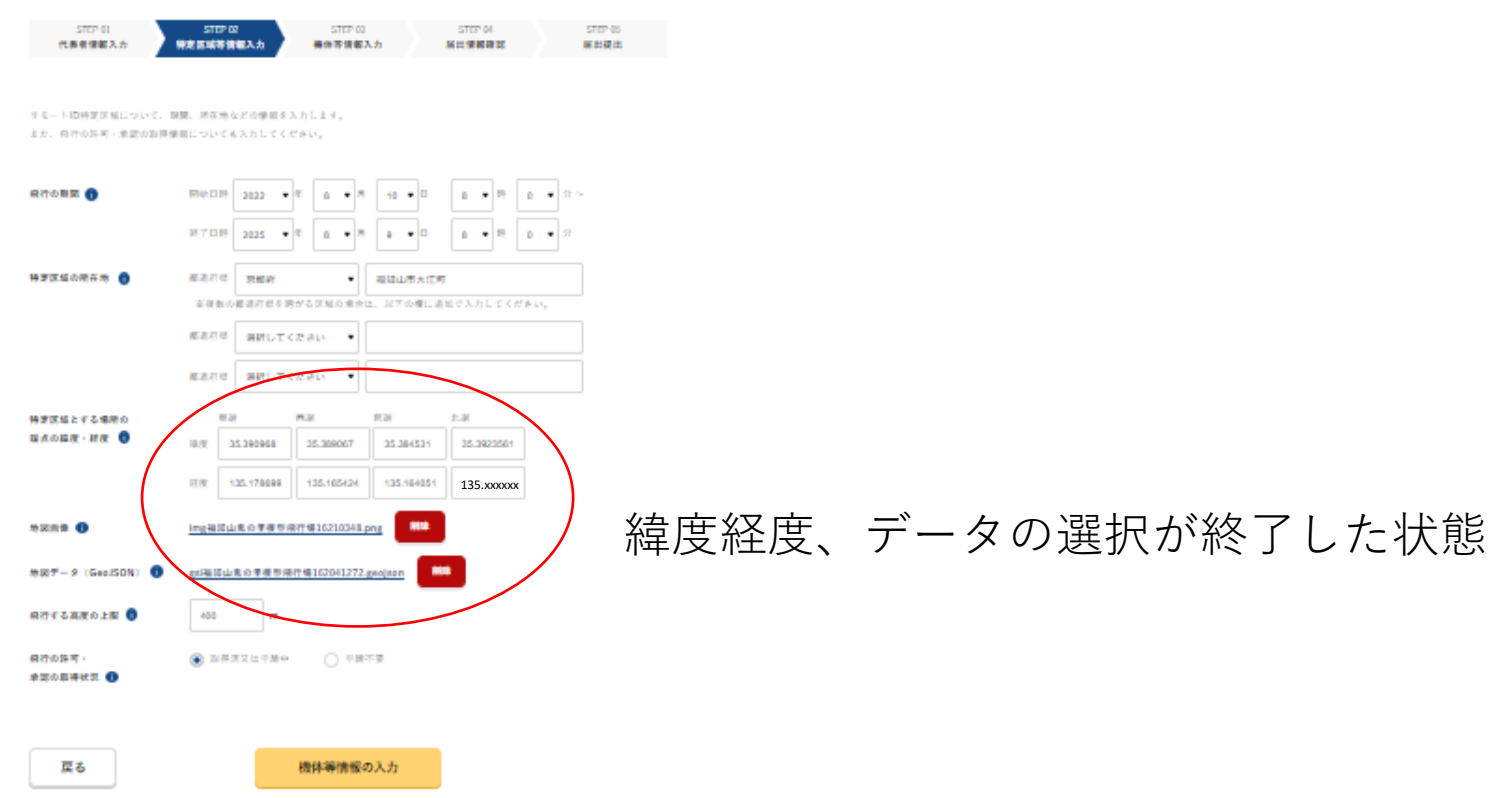

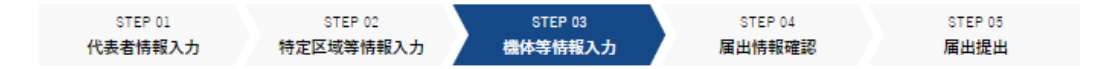

リモートID特定区域の上空で飛行させる機体の登録記号(複数可。カンマ区切り)を入力してください。 また、安全確保措置の内容を確認し、チェックしてください。

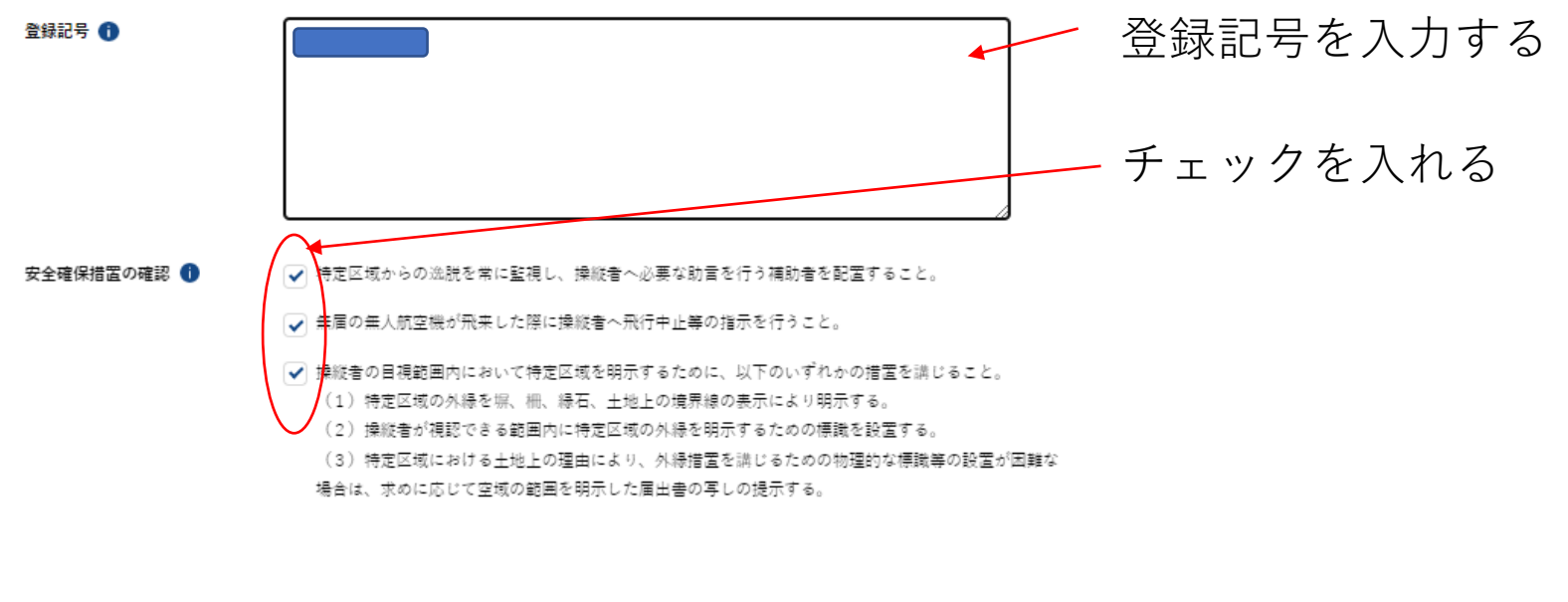

入力情報の確認 戻る クリックする

入力した情報の確認画面です。上の方の個人情報や機体情報などは省略しています 最後の方に下記のメニューが出ます。確認後、届出ボタンを押してください

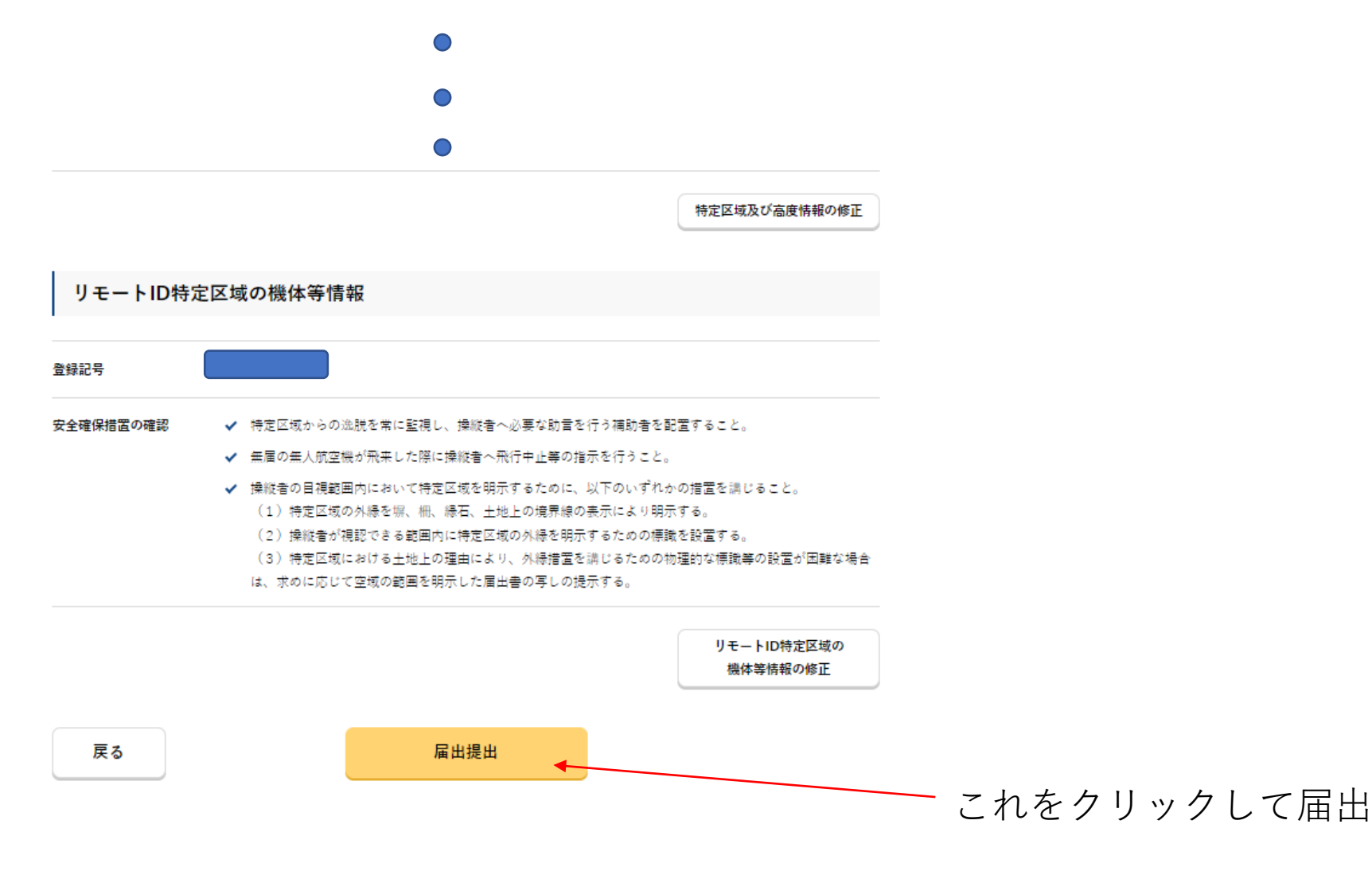

この後、再度のデータ確認があります。間違いなければ、届出をしてください